## **SETUP**

Upon signup, you were asked to provide your B-Number. At the beginning of each session, the participants will be sent a file that contains B-Numbers and URLs. Please enter the URL that corresponds to your email address into a browser window. There may be a security warning that you can ignore. Once you have connected you will see the following screen.

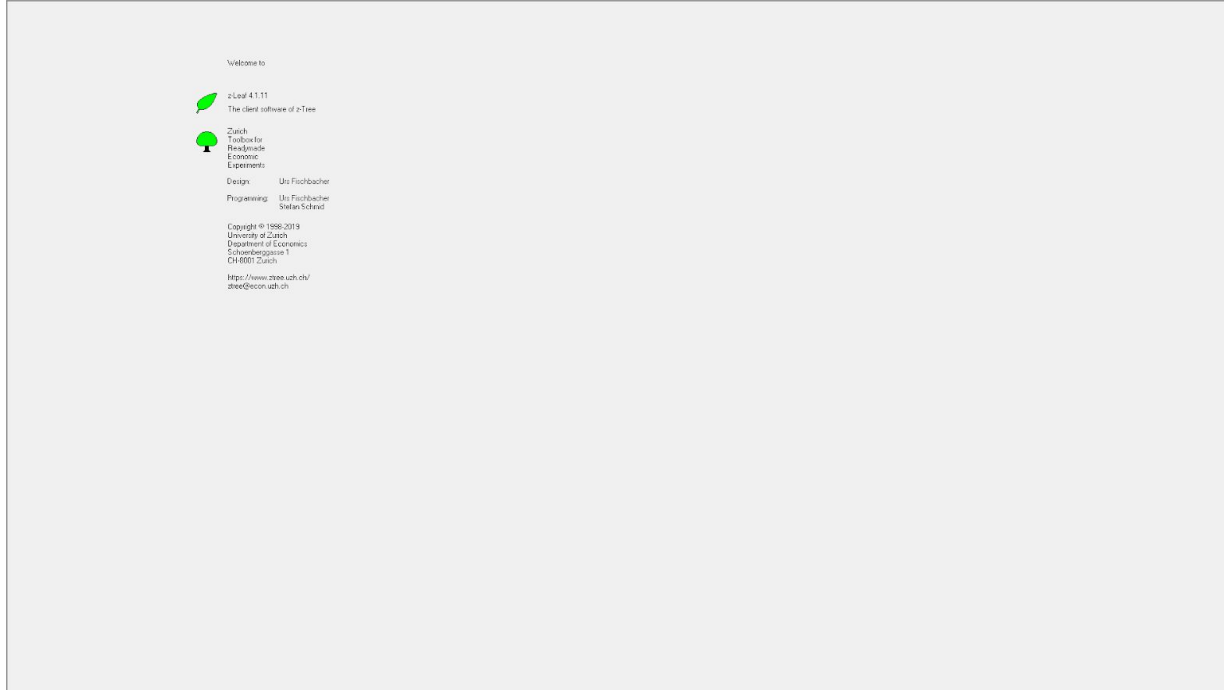

Once all participants have reached this screen, the study will begin.

## **INSTRUCTIONS**

There are two players in this game. You will play as the player known as the "Sender". The receiver will be played by a program. There are 30 red balls , 70 blue balls and two jars. Your job is to decide which balls go into which jar. Once you have decided on a distribution, one of the 100 balls will be chosen at random. Then, the receiver will learn what jar the ball is in. The receiver also knows the distribution that you chose to use. Upon receiving the distribution and what jar the ball is in, the receiver will guess whichever color is more likely. The receivers goal in this experiment is to guess the correct color of the randomly selected ball. Your goal as the sender, however, is to make the receiver guess red as often as possible. You will see the first screen of the study that looks like the following:

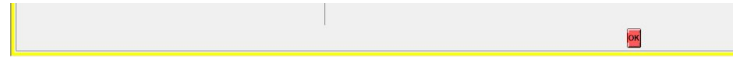

In this screen you will decide how many balls of each color go into the first jar. Once you have decided on Jar 1, the rest of the balls will automatically be placed in Jar 2. Then, a random ball is chosen and you will be notified of the color the receiver chose. If the receiver guesses red, you win and your payout will increase. There will be multiple rounds of play, where you can decide on a different distribution for each round, if you choose to do so.

After the experiment has concluded, you will see the following questionnaire.

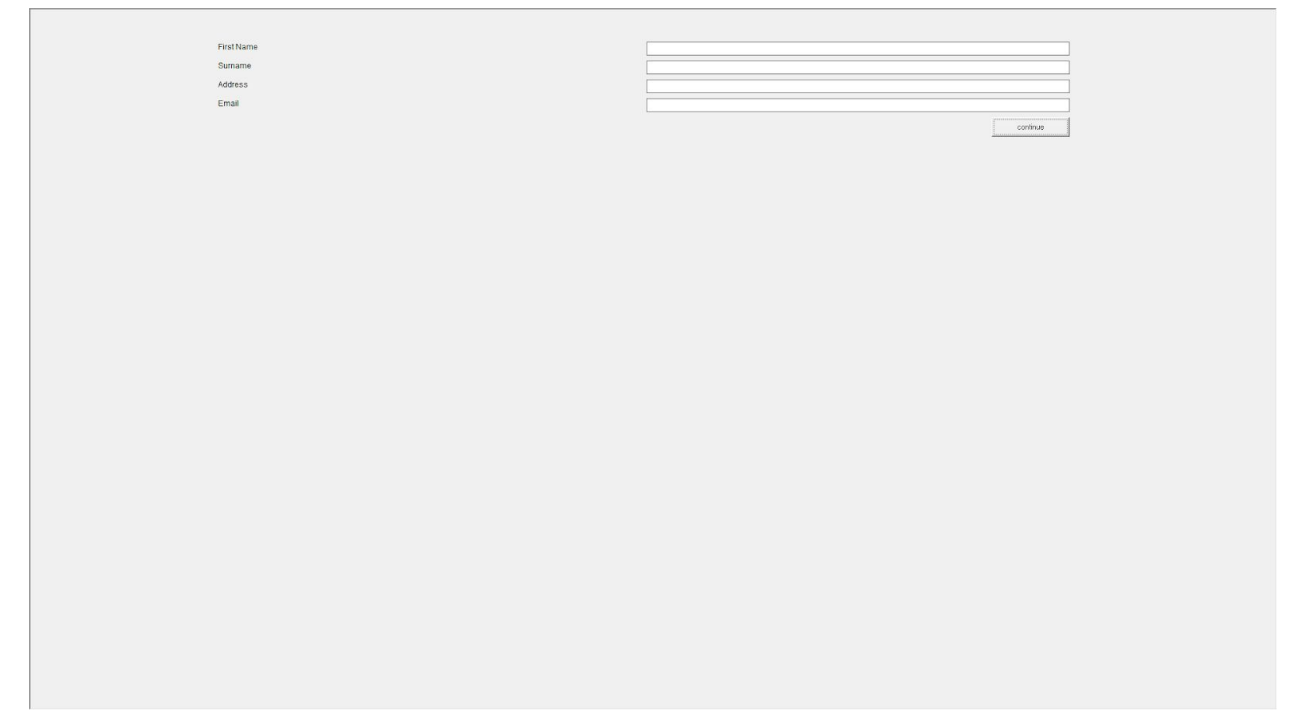

Please enter your information (this will all be confidential), so that we can assign payoffs to the corresponding participant. There will be another form where we will ask for feedback on the

study and on what strategies you chose to employ. When you see this screen,

Thank you for your participation

The study has concluded and you are welcome to close out of the page.